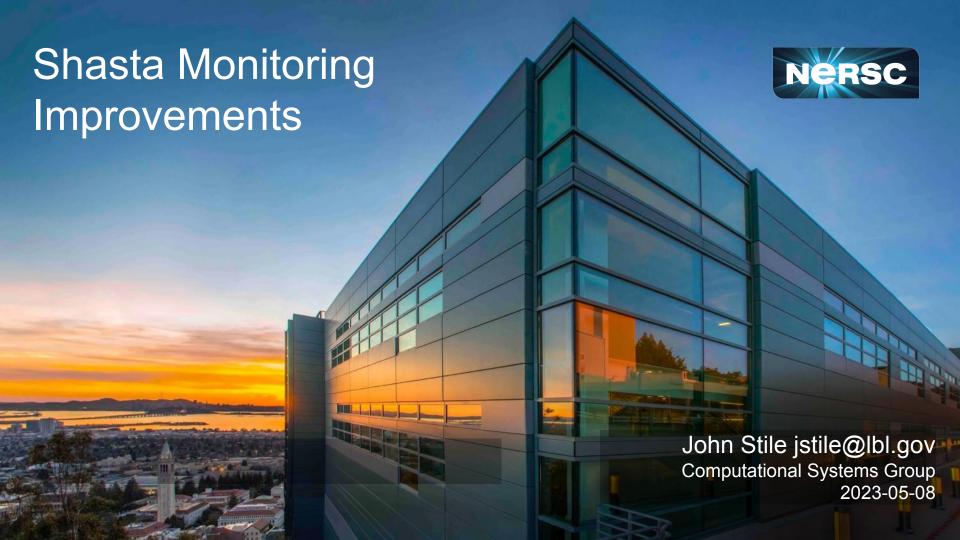

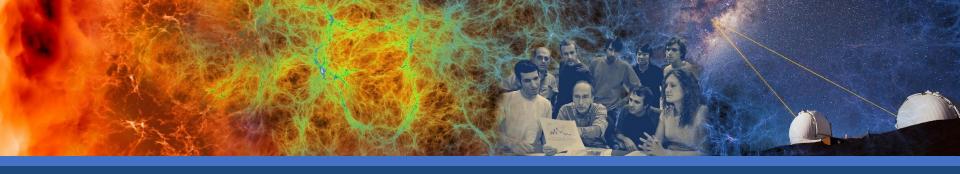

# John Stile CSG Group at NERSC Supporting and Monitoring Shasta

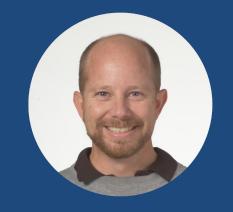

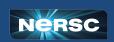

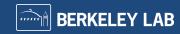

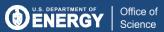

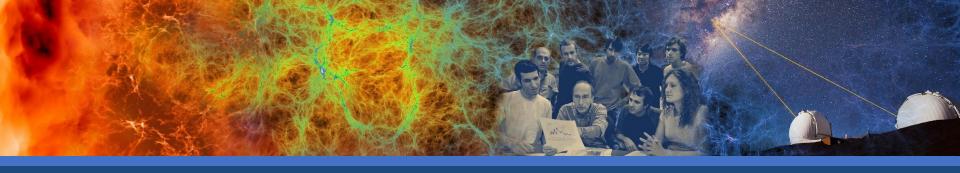

"If you can't monitor a service, you don't know what's happening, and if you're blind to what's happening, you can't be reliable."

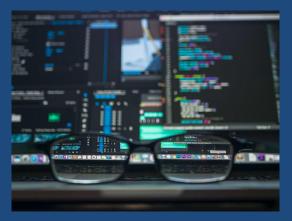

~Betsy Beyer, Site Reliability Engineering: How Google Runs Production Systems

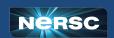

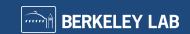

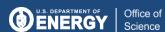

## Log Flow

### Current configuration:

Logs flow to Rsyslog (exception: Aruba and E1000)

Rsyslog flow to Kafka topics:

- cray-logs-containers
- cray-logs-syslog

NERSC OMNI and OTG group consume Kafka for monitoring and alerting

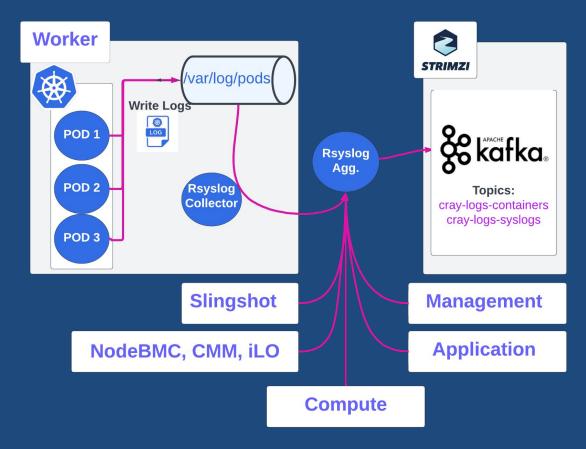

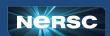

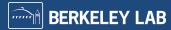

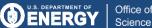

Most logs lead to Shasta's Rsyslog

• No monitoring built in.

#### Our solution:

Modules: impstats & omprog python posts to Omni's VictoriaMetrics grafana dashboards Add script to rsyslog container image Add Vars to rsyslog charts (pod, node, cluster)

Shows rsyslog queue statistics with annotations (vertical red lines)

On the right, scaling ES pods effected logs all the way back to collector.k

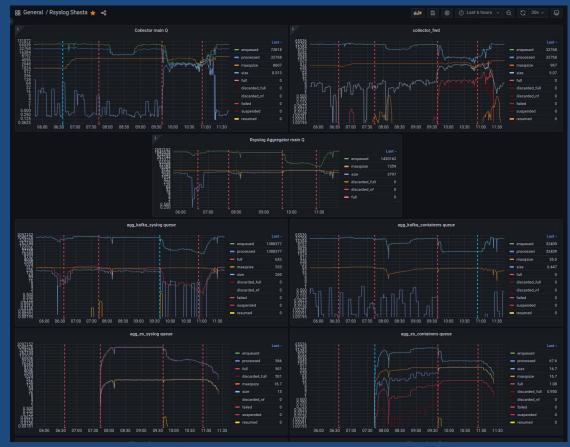

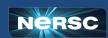

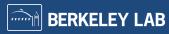

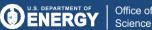

Patch sma rsyslog-collector configmap

- Configure impstats and omprog
- Name, filter, and tune omfwd rule

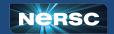

```
module(load="omprog")
module(
  load="impstats"
  interval="300"
                           # post every 300 seconds
  format="json"
                           # Format json
  resetCounters="on"
                           # don't reset counters, do math on VM
  ruleset="process_stats" # Call external program
ruleset(name="process_stats") {
  action(
   name="stats to vmagent"
   type="omprog"
   binary="/rsyslog_stats_to_vmagent.py"
   forceSingleInstance="on"
```

```
ruleset (name="collected") {
if $msg contains 'ERROR: Unknown telemetry sourc' then
   else if $msg contains 'Error with Get_Metric_Type' then
   else if $msg contains 'Unexpected Integer key: gpu_id and value' then
   else +
   action(type="mmnormalize"
        rulebase="/etc/kubernetes.rb"
   action(
        name="collector fwd"
        type="omfwd"
        target="rsyslog-aggregator"
        port="514"
        protocol="tcp"
        action.resumeRetryCount="900"
        queue.type="linkedList"
        queue.size="10000"
        queue.maxFileSize="256m"
        queue.maxDiskSpace="40g"
        queue.filename="forwarding-queue"
        queue.spoolDirectory="/var/log/cray"
        queue.workerThreads="16"
        template="json_data"
```

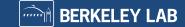

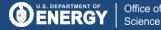

Patch sma rsyslog-aggregator configmap

- Configure impstats and omprog (see previous slide)
- Remove elasticsearch action queues
- Name and tune kafka action queues

```
action(
  name="agg_kafka_containers"
  type="omkafka"
 broker= "cluster-kafka-bootstrap.sma.svc.cluster.local:9092"
  topic="cray-logs-containers"
  template="my-data"
 Partitions.Auto="on"
  action.resumeRetryCount="4"
 queue.type="linkedList"
  queue.size="50000"
 queue.maxFileSize="256m"
 queue.workerThreads="8"
 queue.maxDiskSpace="2g"
 queue.filename="kafkai"
  queue.spoolDirectory="/var/opt/cray/bufferdir"
 #queue.minDequeueBatchSize="64"
  #queue.minDequeueBatchSize.timeout="500"
```

```
name="agg kafka syslog"
type="omkafka"
broker= "cluster-kafka-bootstrap.sma.svc.cluster.local:9092"
topic="crav-logs-syslog"
template="json_data"
Partitions.Auto="on"
queue.type="linkedlist"
queue.size="50000"
queue.dequeuebatchsize="500"
action.resumeretrycount="4"
queue.maxFileSize="256m"
queue.workerThreads="8"
queue.maxDiskSpace="2g"
queue.filename="kafka5"
queue.spoolDirectory="/var/opt/cray/bufferdir"
#queue.minDequeueBatchSize="64"
#gueue.minDegueueBatchSize.timeout="500"
```

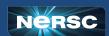

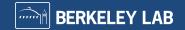

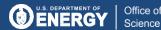

Today's Grafana dashboard: more stuff

Collector Resources(3 panels)

- CPU, Memory, Net

Collector impstats(3 panels)

- rsyslogd process
- Main Q
- omfwd

Aggregator Resources(3 panels)

- CPU, Memory, Net

Aggregator impstats(5 panels)

- rsyslogd process
- Main Q
- syslog queue
- container queue
- omkafka

UDP Aggregator Resources(3 panels)

- CPU, Memory, Net

UDP Aggregators impstats(2 panels)

- similar to above

To the right: Aggregator Resources and impstats

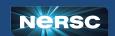

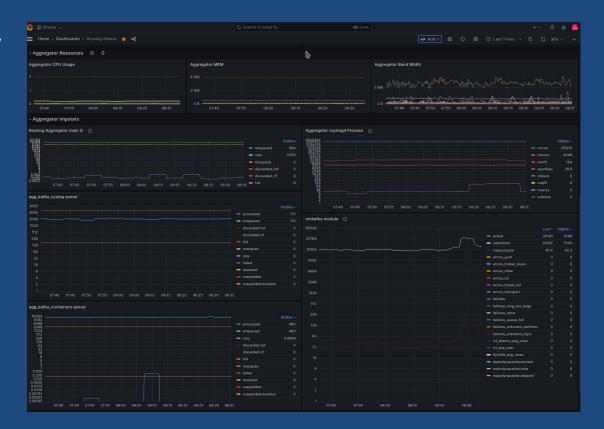

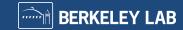

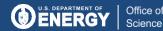

## Original configuration:

Effects entire rsyslog infrastructure negatively

#### Tried:

- K8s scaling CPU, Mem, replicas
- ES config: Shard counts
- Ceph SMF optimization
- Rsyslog omelasticsearch rule tuning

#### Currently:

- Taken out of all rsyslog configs
- Broken index script in curator
- No good way to pause data during tuning or sick ES
- We see a sick ES effects rsyslog-aggregator, rsyslog-collectors, and kafka.

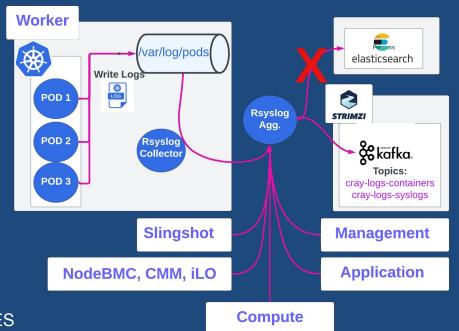

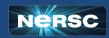

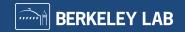

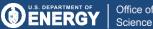

## Kafka Monitor

#### Shasta's Rsyslog feeds into Kafka

No kafka monitoring enabled.

#### Our solution:

Enable JMX included with Strimzi Kafka
Enable jvm GC Log
Enable metrics in kafka and zookeeper
OTG provided Kafka Exporter
Add PodMonitor to ns:sysmgmt-health
Grafana dashboards from strimzi kafka github

On the right is one of 3 dashboards: Strimzi Kafka Strimzi Kafka Exporter Strimzi Operators

Missing 4 more...

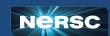

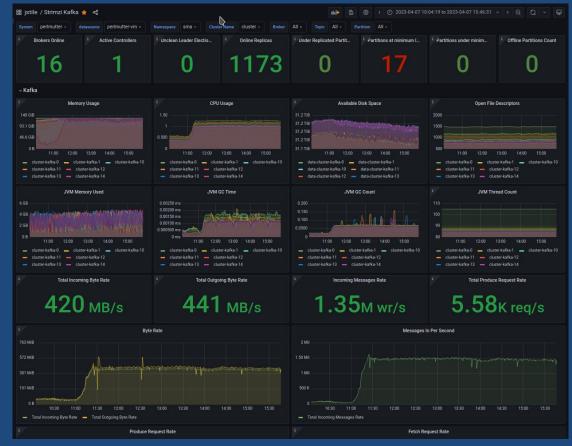

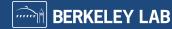

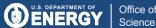

## Kafka Monitor

#### Shasta's Rsyslog feeds into Kafka

No kafka monitoring enabled.

#### Our solution:

Enable JMX included with Strimzi Kafka
Enable jvm GC Log
Enable metrics in kafka and zookeeper
OTG provided Kafka Exporter
Add PodMonitor to ns:sysmgmt-health
Grafana dashboards from strimzi kafka github

On the right is one of 3 dashboards: Strimzi Kafka Strimzi Kafka Exporter Strimzi Operators

Missing 4 more...

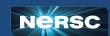

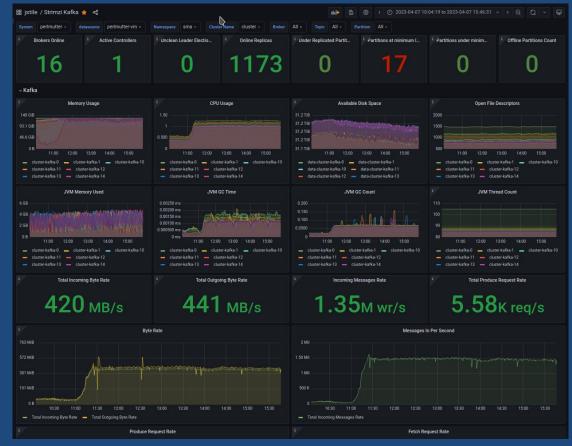

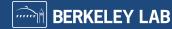

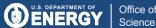

## Fabric Dashboard

#### **HPE Fabric Dashboard**

No dashboard, Until Now

#### Our Contribution:

Create container Image
Create/Assabile helm charts
Deploy as k8s CronJobs
Integrate with keycloak
Running on Alvarez and Muller
https://fabric-grafana.cmn.<system>.nersc.gov

#### Current Issue:

Perlmutter p-to-p file too big for ConfigMap

- Does not show log rates
- Does not show FM log events
- Does not show Switch log events

On the right Fabric Health Summary

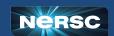

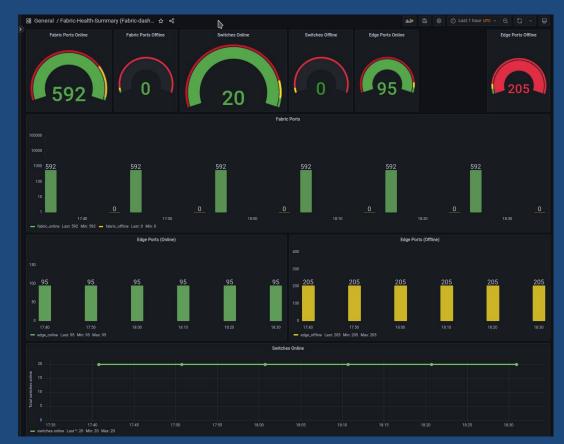

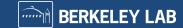

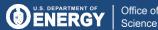

## Fabric Dashboard Needs

Point-to-point file does not fit in a configmap (need s3 bucket)

The NERSC created Fabric Manager Monitor offers a few things missing from the HPE Fabric Dashboard:

- Switch Log rates
- High log volume has indicated an issue with a switch
- FMN messages
- Fabric Manager tells you what it is doing
- Custom message alerts
- We have add health checks as new bugs arise

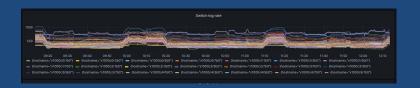

```
Folia Manager Logs

| 2023-04-12 12:10-34 ("sestion" "SIZZGOF460F, "port" "ST, "may: "passe: global/MEZ.3s, to m, rs on (scitive), "severity: "critical," grouber" "fa_incorrect_line_fine_settings")
| 2023-04-12 12:10-34 ("sestion" "SIZZGOF460F, "port" "ST, "may: "passe: global/MEZ.3s, to m, rs on (scitive), "severity: "critical," grouber" "fa_incorrect_line_fine_settings")
| 2023-04-12 12:10-34 ("sestion" "SIZZGOF460F, "port" "ST, "may: "passe: global/MEZ.3s, to m, rs on (scitive), "severity: "critical," groubler" "fa_incorrect_line_fine_settings")
| 2023-04-12 12:10-34 ("sestion" "SIZZGOF460F, "port" "ST, "may: "passe: global/MEZ.3s, to m, rs on (scitive), "severity: "critical," groubler" "fa_incorrect_line_fine_settings")
| 2023-04-12 12:10-32 ("critical" "statical line deep 11 19/17/01 ("C20), "mort report line fine_settings")
| 2023-04-12 12:10-32 ("scitical" "statical line fine_settings")
| 2023-04-12 12:10-32 ("scitical" "statical line deep 11 19/17/01 ("C20), "scitical" "statical line," port" "ST, "rest; "statical line," port" "ST, "rest; "statical line," "statical line," port" "ST, "rest; "statical line," "statical line," "statical line," port" "ST, "rest; "statical line," "statical line," "statical line," "statical line," "statical line," "statical line," "statical line," "statical line," "statical line," "statical line," "statical line," "statical line," "statical line," "statical line," "statical line," "statical line," "statical line," "statical line
```

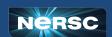

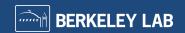

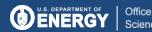

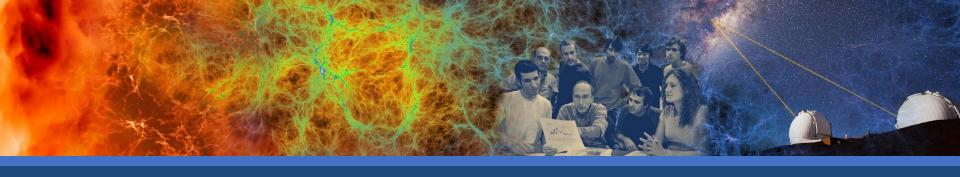

We are working with HPE to bring these improvements to Shasta

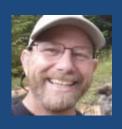

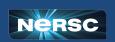

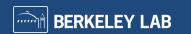

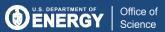

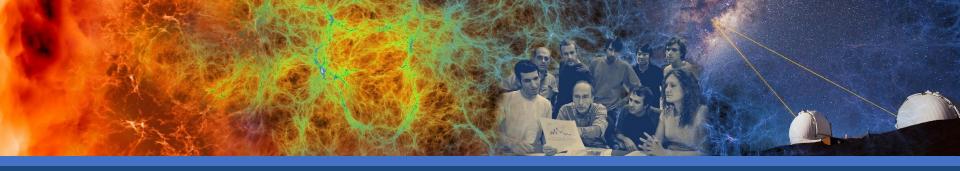

## Thank You:

HPE:

Jeff Hanson : Coordinating

Andrew Barry : Rsyslog debugging, tuning, Kafka monitoring

Zakaria Bani : Elasticsearch Matt Silvia : CSM integration

Craig DeLatte : Ceph storage and Kafka turning

Nilakantan Mahadevan : Fabric Dashboard Forest Godfrey : Fabric Dashboard

Rambabu Bolla : Kafka Monitoring in Prometheus

**NERSC:** 

Siqi Deng : Entire log pipeline and visualization

David Fox : Promql and loggl incantations and visualization

Brian Friesen : Ingress and keycloak magic

Doug Jacobsen : Investing resources to improve Shasta

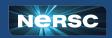

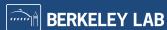

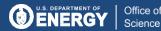

# Questions?

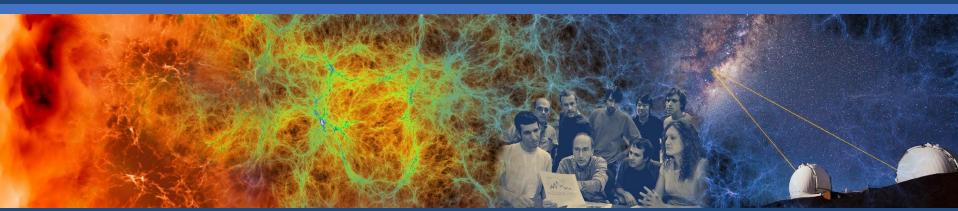

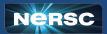

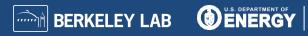

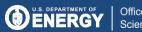